[GRE](https://zhiliao.h3c.com/questions/catesDis/721) VPN **[叶佳豪](https://zhiliao.h3c.com/User/other/28887)** 2019-09-19 发表

## 组网及说明

## **1 配置需求及说明**

1.1 适用的产品系列

本案例适用于如F1000-A-G2、F1000-S-G2、F100-M-G2、F100-S-G2等F1000-X-G2、F100-X-G2系 列的防火墙。

1.2 配置需求及实现的效果

总部和分部各有一台防火墙部署在互联网出口,因业务需要两端内网业务需要通过GRE VPN相互访问 。IP地址及接口规划如下表所示:

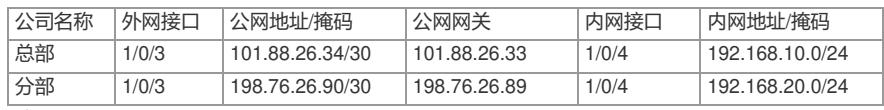

**2 组网图**

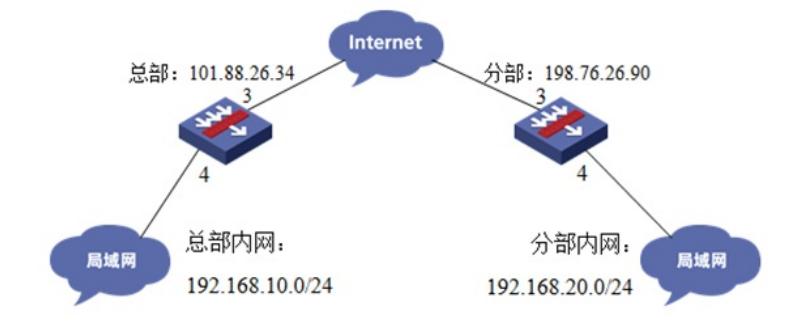

## 配置步骤

**3 配置步骤**

3.1 总部侧防火墙基本网络配置

3.1.1 设置总部侧外网接口地址

#在"网络">"IP"中找到1/0/3接口配置101.88.26.34/30的地址。

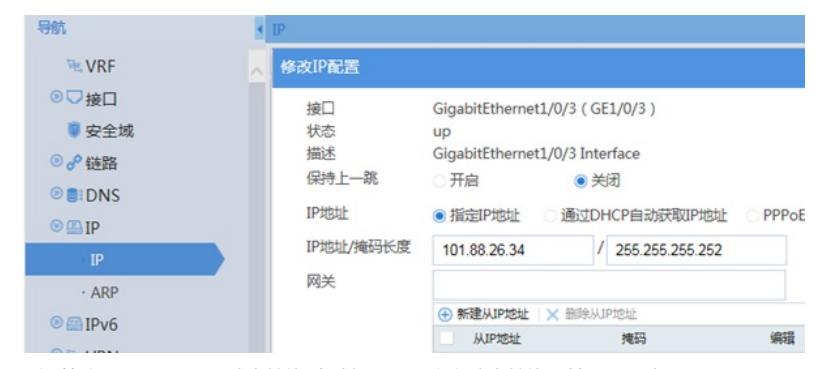

#在"策略">"NAT">"NAT动态转换"中选择NAT出方向动态转换(基于ACL选项)。

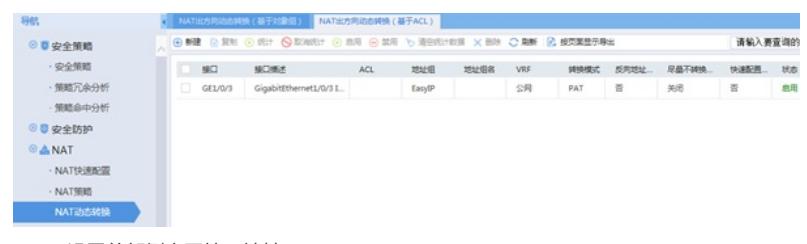

3.1.2 设置总部侧内网接口地址

#在"网络">"IP"中找到1/0/4接口配置IP地址:192.168.10.1/24。

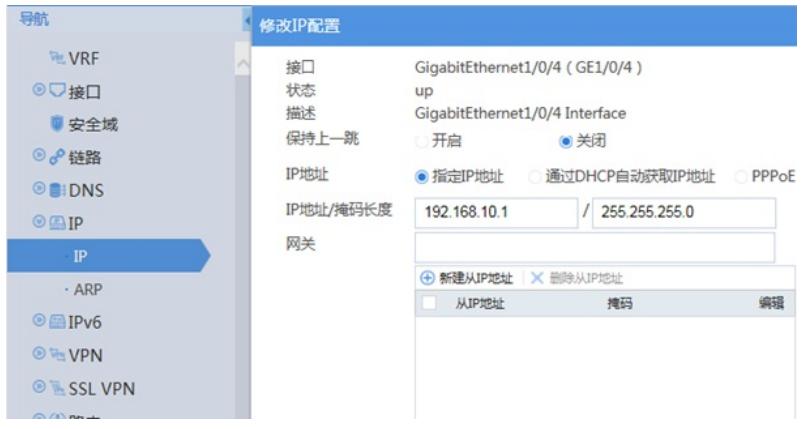

3.1.3 设置总部侧到公网路由

#选择"网路">"路由">"静态路由新建到公网网关的默认路由。

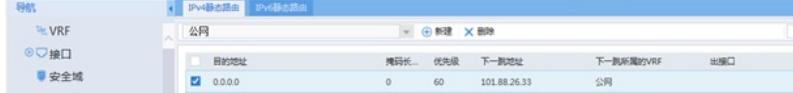

3.2 总部侧GRE VPN配置

3.2.1 新建Tunnel 0隧道接口

#在"网络">"VPN">"GRE"中新建Tunnel 0隧道接口,并配置IP地址为1.1.1.1/24, 指定Tunnel 0接口源 地址与目的地址分别对应总部分支侧的公网地址。

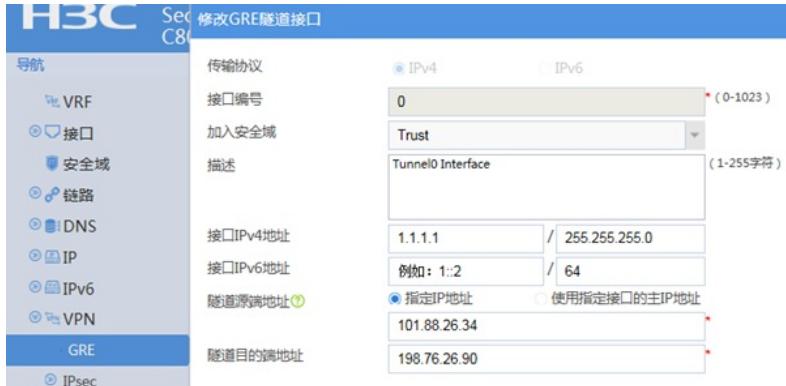

3.2.2 新建到tunnel接口的明细路由

#选择"网路">"路由">"静态路由建一条目的地址为192.168.20.0/24, 下一跳 (网关) 地址为tunnel0接 口的路由,用于匹配去往192.168.20.0/24网段的路由客户通过隧道转发。

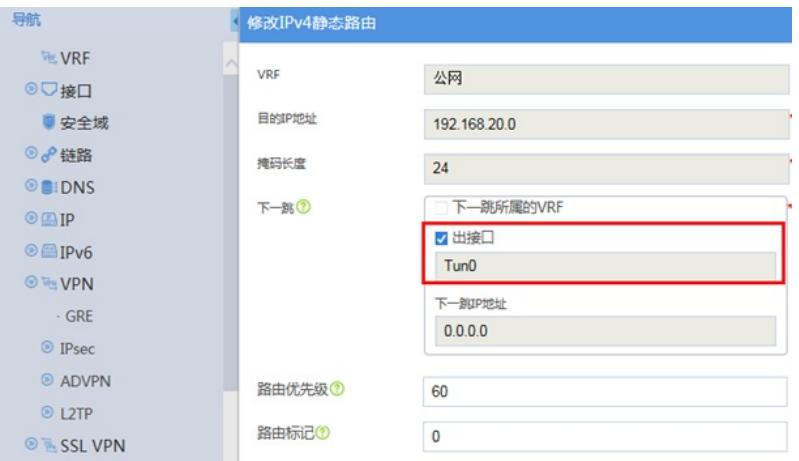

3.3 总部侧安全策略配置

3.3.1 将外网、内网、tunnel接口加入对应安全

#在"网络">"安全域"中将外网接口加untrust区域,内网接口及tunnel接口加入trust区域。

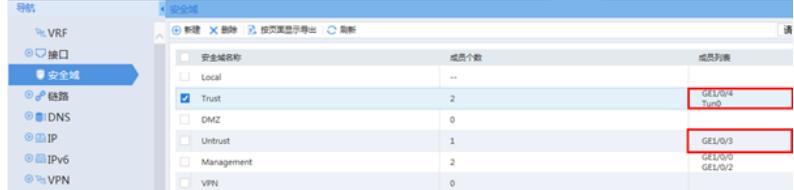

3.3.2 放通安全策略使数据通信正常

1. 放通trust到untrust、local的安全策略,使内网用户访问网络的同时能管理防火墙设备。 #在"策略">"安全策略"中选择新建,源安全域选择trust, 目的安全域选择untrust和local。

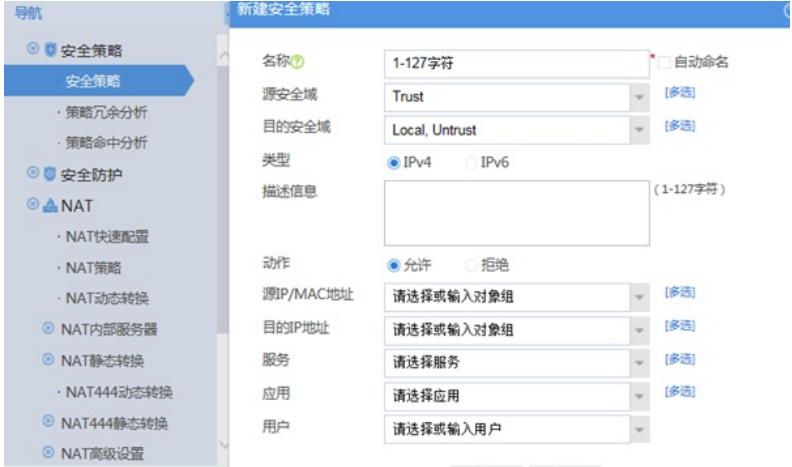

2. 放通untrust到trust目的地址为192.168.20.0/24网段到192.168.10.0/24网段的数据, 以及trust到trust 的安全策略。

#在"对象">"对象组">"IPV4地址对象组"中新建分部网段与总部网段。

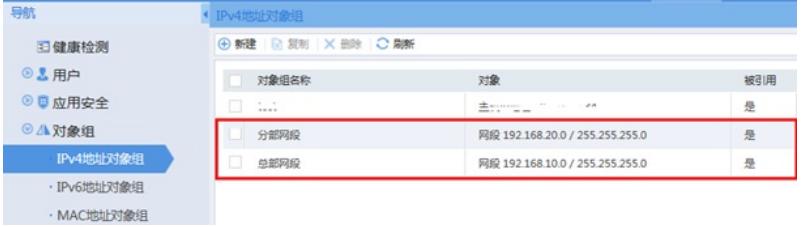

#在"策略">"安全策略"中选择新建,源安全域选择untrust, 目的安全域选择trust点击确定。

 $\overline{\odot}$ 

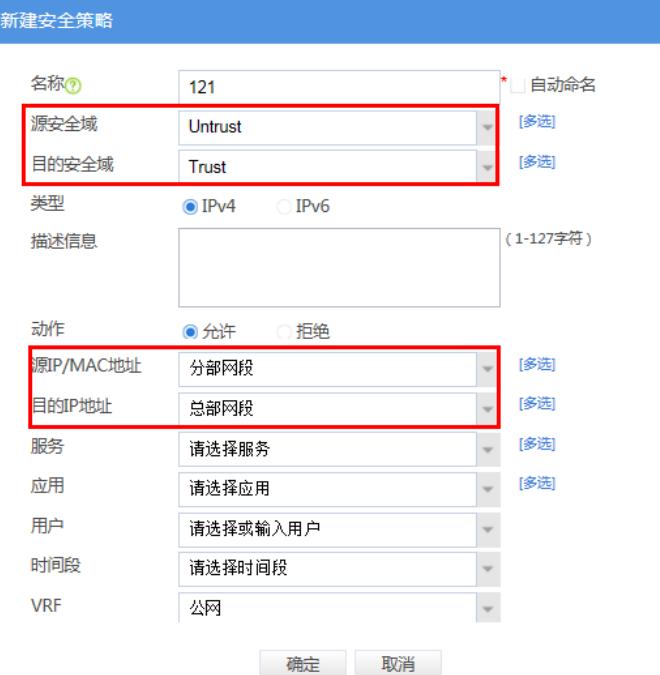

#在"策略">"安全策略"中选择新建,源安全域选择trust,目的安全域选择trust点击确定,用来放通同安 全域之间的访问。

## $\overline{\phantom{a}}$

 $\rangle$ 

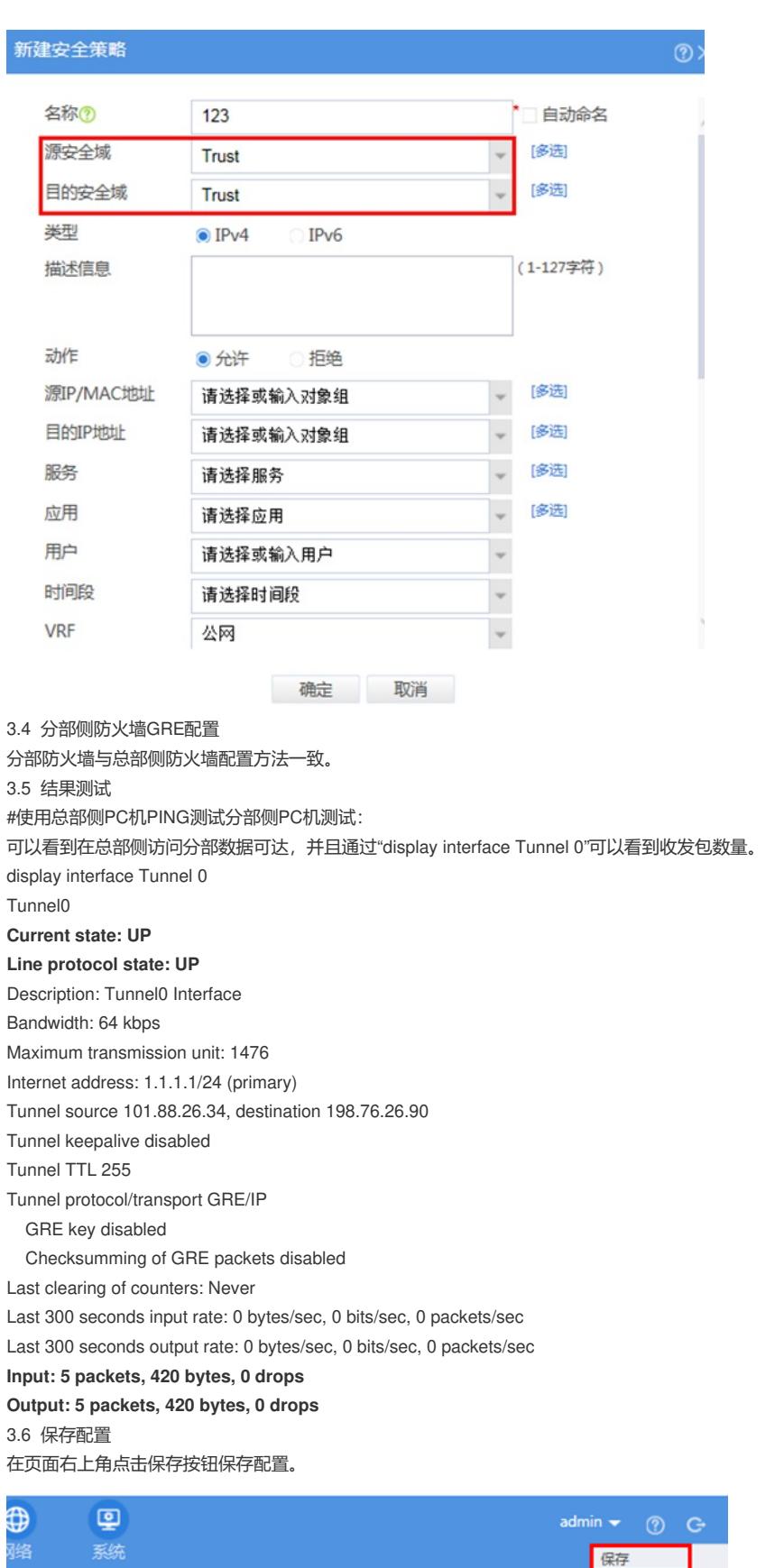

修改密码 6 高级查询

配置关键点